# **USING BANNER FIXED ASSETS FORM FFIMAST**

### **Step One**

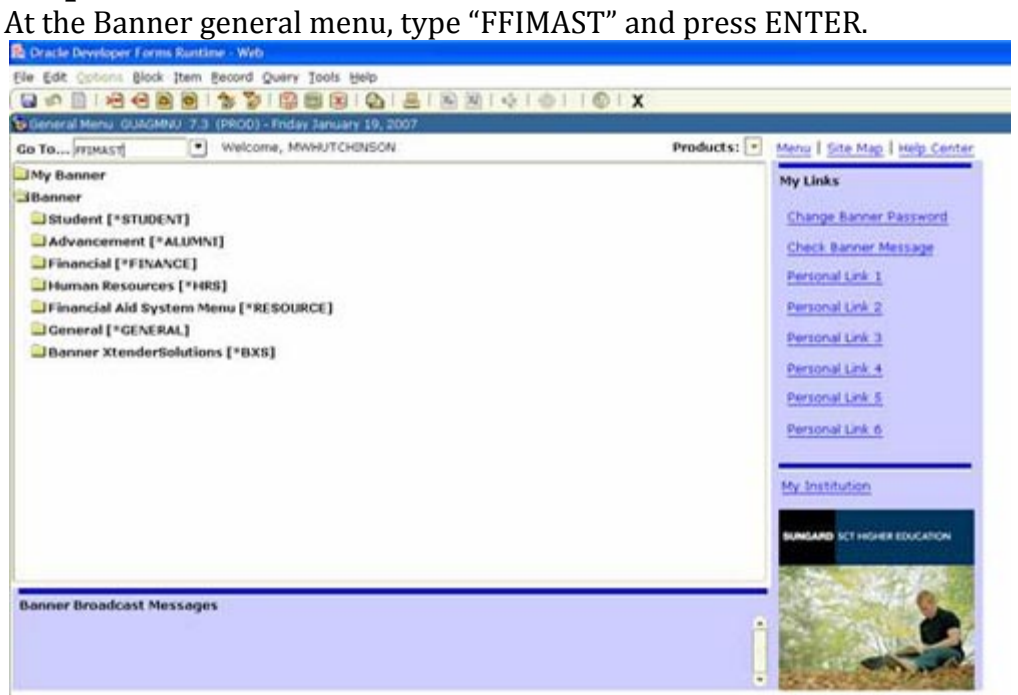

## **Step Two**

On the form FFIMAST, enter the tag number (from the red tag) of the item you want

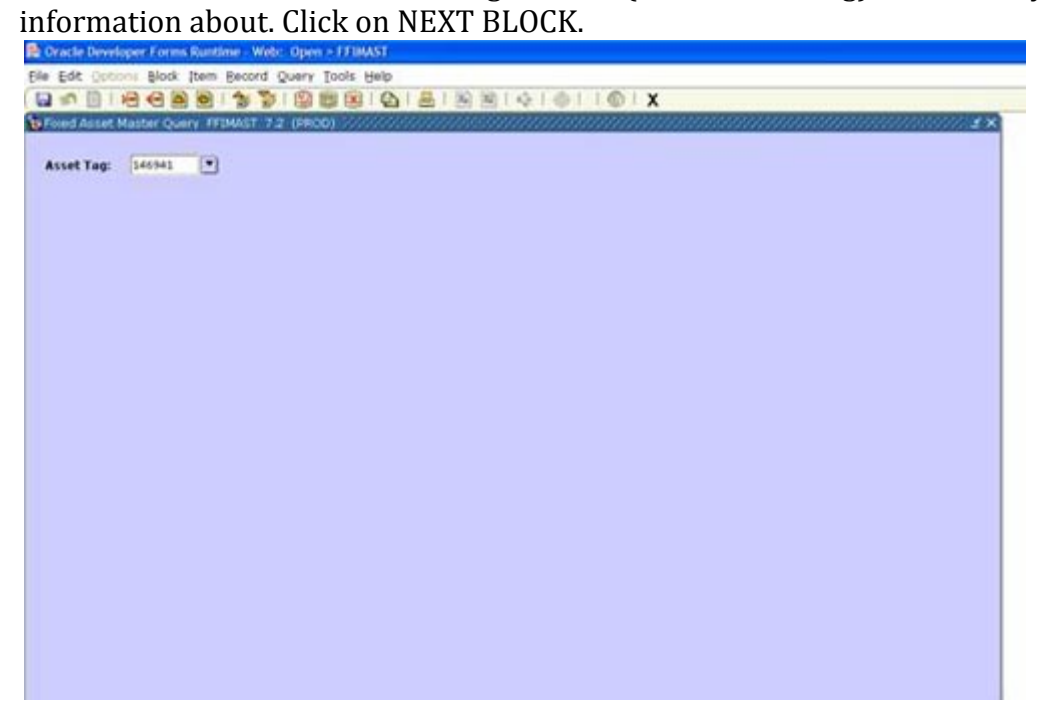

## **Step Three**

Banner Fixed Assets will bring up the following form (the main inquiry form):

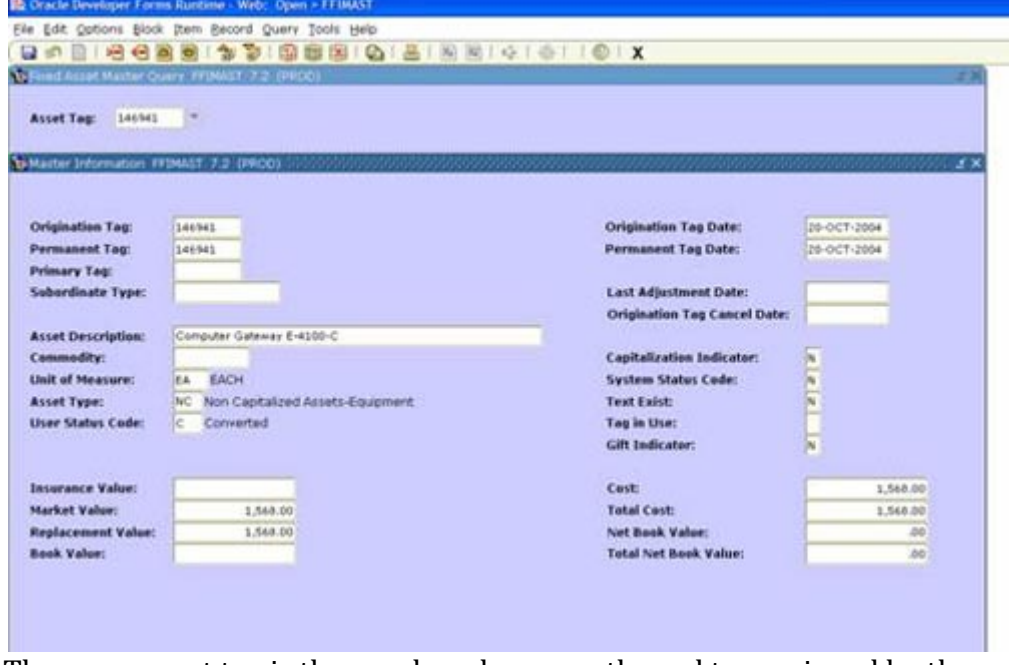

The permanent tag is the number shown on the red tag assigned by the university. You may see the following screens using Options on the menu or clicking on the NEXT BLOCK or PREVIOUS BLOCK buttons.

#### **Acquisition Information Screen**

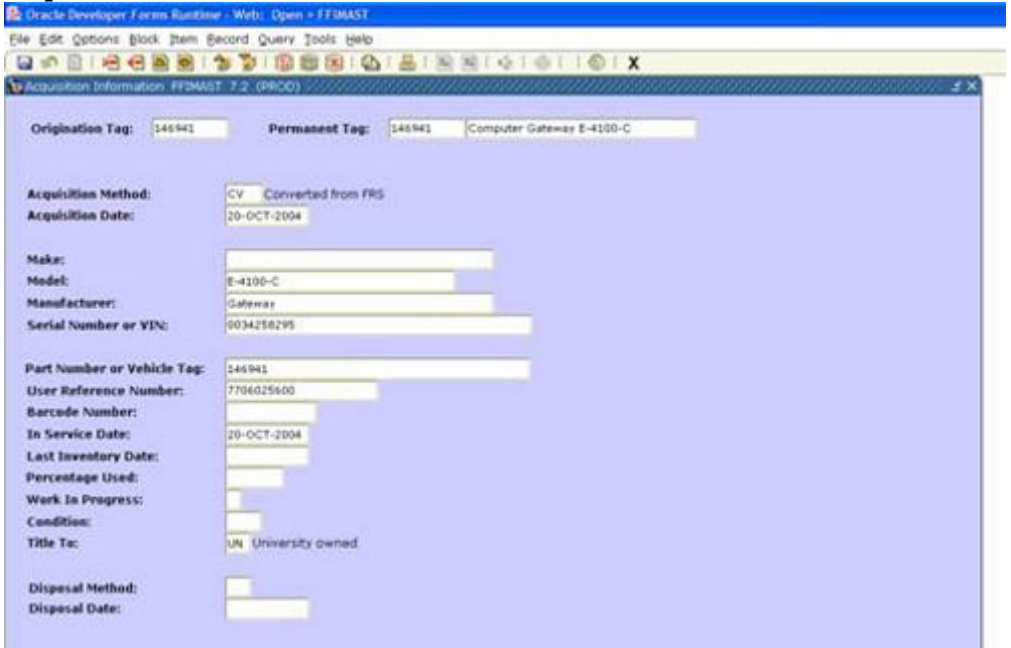

This form shows the acquisition date, make, model, manufacturer, serial number, FAS/FRS account number (if purchased prior to Banner implementation), and the date the equipment was placed in service.

#### **Procurement Information**

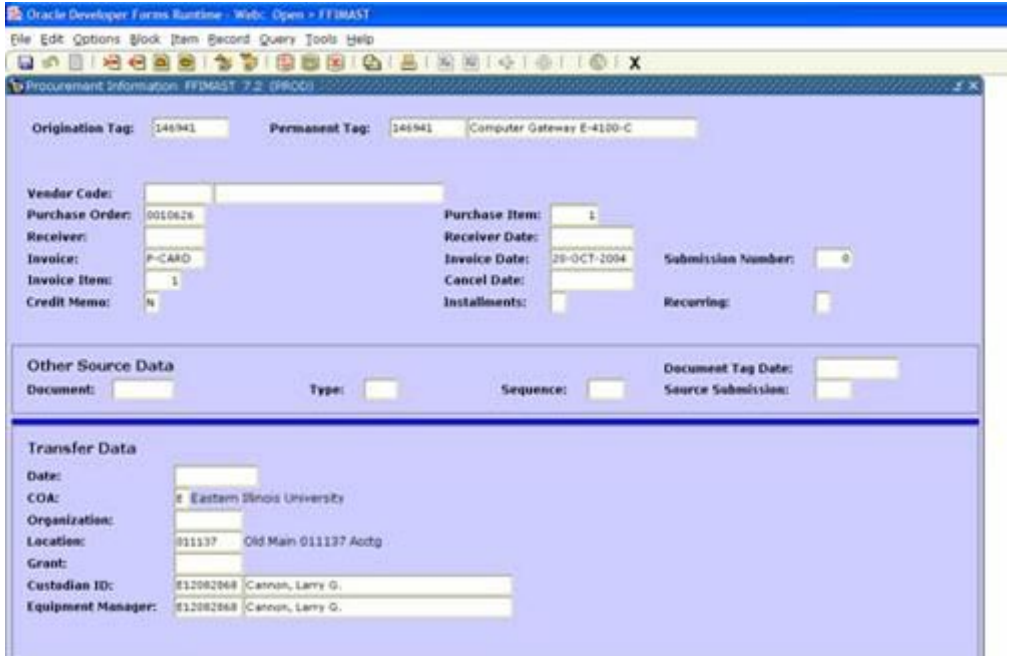

This form shows the vendor, purchase order number, Banner invoice number, invoice date, as well as location, custodian, and equipment manager information. Equipment managers can be used to subdivide a custodian's equipment inventory to multiple inventories.

#### **Funding Source Information**

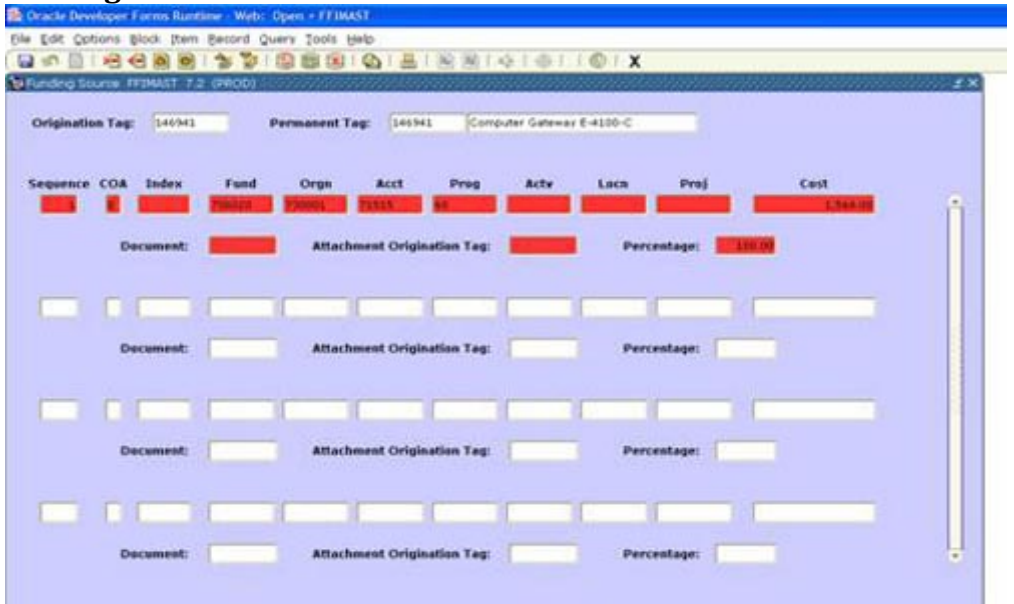

This form shows the fund, organization, account and program information that paid for the item. There may be more than one line.

### **Capitalization Information**

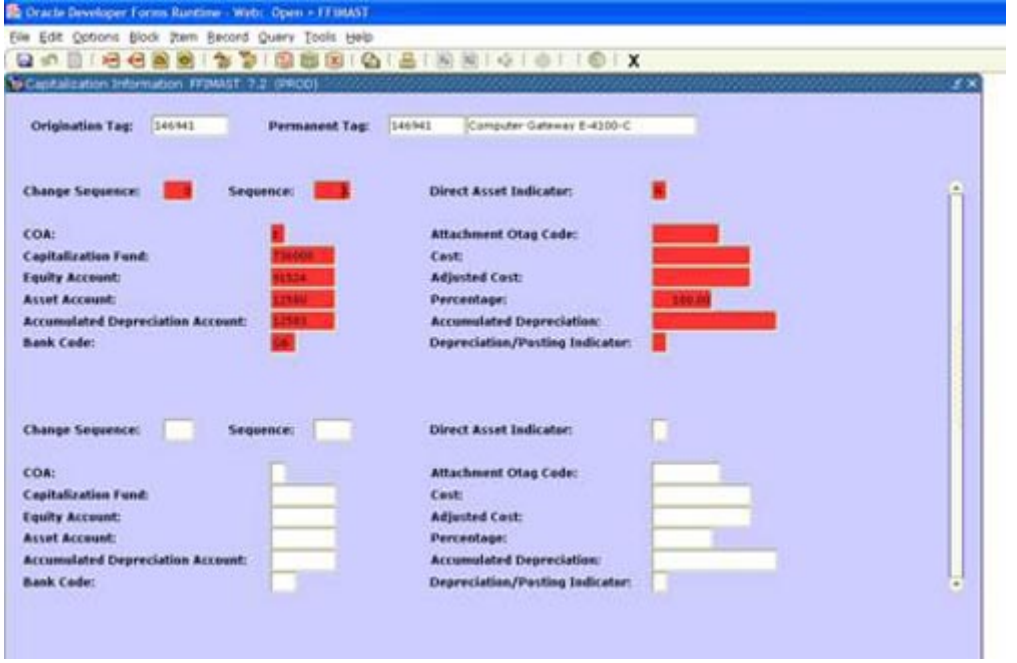

This form shows accounting information. Most custodians will not use this form.

#### **User Fields**

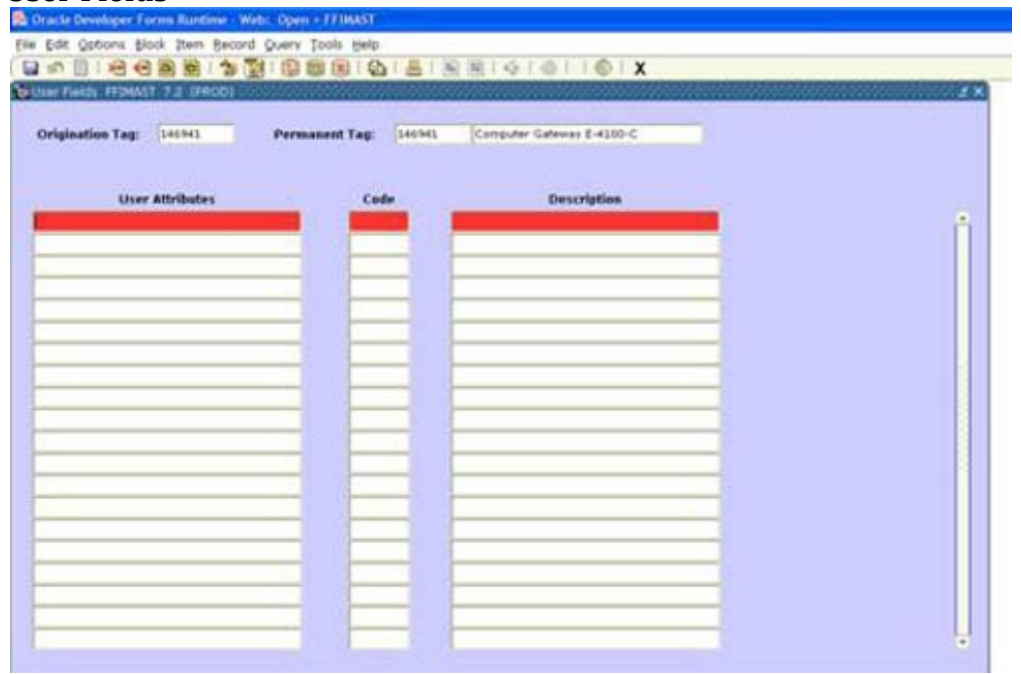

This form can be used to add attributes not already available.